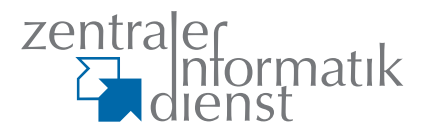

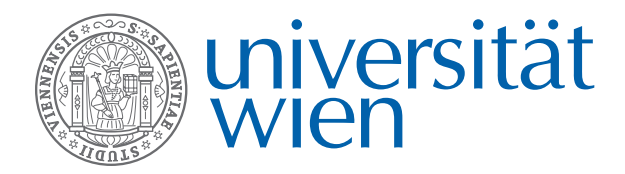

# :it

**IT-Newsletter des Zentralen Informatikdienstes der Universität Wien**

SSP ante portas: Das Tor zu modernen Studienservices

Google Search Appliance: Verbesserte Suchfunktion

Moodle: Entwicklungskooperation mit der TU Wien

Erstanmeldung Online neu: Relaunch der Studienvoranmeldung

### **Stream me up, Scotty! Service Vorlesungsstreaming: Alles bleibt besser**

[mh] Das Service "Vorlesungsstreaming" kann auf ein erfolg- und arbeitsreiches Wintersemester 2011/12 zurückblicken. Mehr Lehrveranstaltungen als je zuvor wurden aufgezeichnet oder live übertragen. Hierfür wurden zu Semesterbeginn auch Räume der Medizinischen Universität Wien und des Kinos "Artis International" ertüchtigt, um die angespannte Raumsituation der Universität Wien zu entlasten.

#### **Neue Rahmenbedingungen**

Seit dem Jahr 2010 war die Lösung für Aufzeichnung und Live-Streaming von Lehrveranstaltungen in einem gemeinsamen Projekt des Centers for Teaching and Learning und des ZID entwickelt und ein begleitendes Support-Angebot aufgebaut worden. Mit Jahreswechsel ging dieses Projekt zu Ende. Alle technischen Agenden und der Support werden nun in der Abteilung Universitätsverwaltung des ZID weitergeführt. Das Service bleibt in vollem Umfang erhalten und soll mit dieser Neustrukturierung dauerhaft abgesichert werden.

#### **Was ändert sich?**

Der ZID übernimmt ein innovatives Service mit großem Zukunftspotential in seine alleinige Verantwortung. Damit gehen mehrere Zielsetzungen einher: Die erreichte Qualität und KundInnenzufriedenheit sollen gehalten und neue NutzerInnen gewonnen werden. Die eingesetzte Software soll stärker in die universitären Lehrverwaltungssysteme integriert werden und zusätzliche Features sollen den Lehr- und Studienbetrieb noch besser unterstützen. Angedacht sind überdies die Ausstattung weiterer Hörsäle mit Aufzeichnungsequipment und eine Öffnung des Services für wissenschaftliche Tagungen und Konferenzen.

stat

Die langfristige Vision des Services umfasst schließlich die ergänzende audiovisuelle Aufbereitung vorhandener Aufzeichnungen und die Erarbeitung von Online-Schulungsvideos. Auch wenn bis dorthin noch ein Stück Weg zurückgelegt werden muss, ist die Zielvorstellung doch klar: Lehrende wie Studierende – insbesondere in stark nachgefragten Fächern – sollen von der Flexibilisierung der Lehre und den neuen Lernformen, die Vorlesungsstreaming ermöglicht, profitieren. Näheres: www.univie.ac.at/

ZID/vorlesungsstreaming/

# **Ausgabe 1/2012**

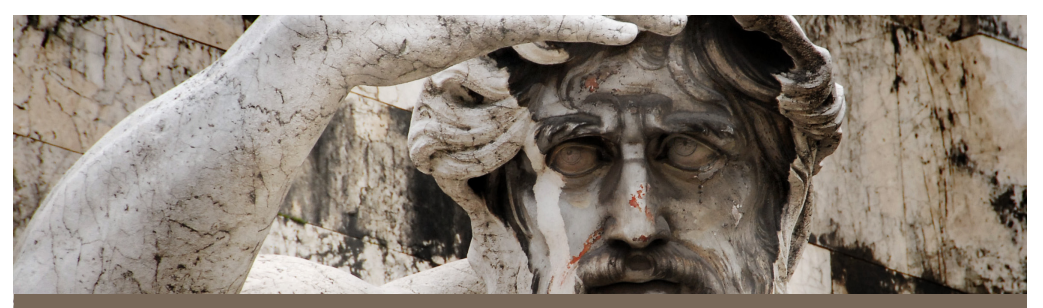

# **Google Search Appliance Verbesserte Suchfunktion für Uni-Webseiten**

[pm] Haben Sie die Neuerungen auf der Startseite der Universität Wien bemerkt? Auf den ersten Blick sieht alles aus wie bisher, doch seit Anfang März gibt es eine deutliche Verbesserung: Die Suchfunktion, die über das Such-Eingabefeld der Uni-Startseite aufgerufen werden kann, liefert nunmehr deutlich bessere Ergebnisse.

Dahinter steckt die neue *Google Search Appliance* (GSA) des Zentralen Informatikdienstes. Dieses Service besteht aus einem Haupt- und einem Backup-Rechner, die in den Serverräumen des ZID untergebracht sind. Diese funktionieren im Prinzip wie die "große" Suchmaschine von Google: Ein Computerprogramm, der sogenannte "Googlebot", durchsucht und analysiert die Uni-Homepages und baut daraus einen Index, der z.B. mit Hilfe eines Sucheingabefeldes abgefragt werden kann. Auch Datenbanken, Fileserver, Dokumenten-Management-Systeme (DMS) und dergleichen kann die GSA indizieren.

# **web**

Der große Vorteil der GSA ist, dass dieser Index vom ZID administriert wird und die Suchergebnisse präzise an die Wünsche und Bedürfnisse der Universität Wien angepasst werden können. Beispielsweise war die GSA essentiell für das Intranet der Uni Wien: Auf die internen, passwortgeschützten Informationen haben normale Suchmaschinen keinen Zugriff, für die Uni-eigene GSA ist die Abfrage jedoch problemlos möglich.

Vorerst gibt es diese Suchfunktion auf der Universitäts-Startseite und auf allen Webseiten, die das zentrale *Content Management System* TYPO3 der Universität Wien verwenden. Zahlreiche weitere Webapplikationen sollen nach und nach auf die Suche mittels GSA umgestellt werden. Daher wird in Kürze ein Konzept ausgearbeitet, wann und wie dieses Service für möglichst viele Systeme ausgerollt wird.

# **notizen**

# **Neuer Serverraum im Arsenal**

#### **Mehr Raum für High-performance computing**

Seit Dezember 2011 steht der Universität Wien ein neuer Serverraum für High-performance computing-Cluster (HPC) und Instituts-Server im Arsenal zur Verfügung. Dieser neue Serverraum verfügt auf einer Fläche von rund 200 m² über 48 Stück 19-Zoll Serverracks zu je 6 Kilowatt.

Bedingt durch den steigenden Bedarf bestehender Arbeitsgruppen und Neuberufungen an der Universität Wien gab das Rektorat im Jahr 2010 grünes Licht zum weiteren Ausbau der Serverrauminfrastruktur. Nun ist dieses Projekt erfolgreich an der Universität Wien umgesetzt, und gleichzeitig damit ein wichtiger Schritt in Richtung "Green-IT" gelungen. Zum einen konnte durch die Realisierung der Serverrauminfrastruktur für den Vienna Scientific Cluster 2 der Projektaufwand und die Errichtungskosten minimiert

werden. Zum anderen ist durch die nunmehr geschaffene Möglichkeit zur Unterbringung dezentraler Cluster ein kostengünstiger und ressourcenoptimierter Betrieb gewährleistet.

Informationen zum Thema Serverhousing finden Sie auf der Homepage des Zentralen Informatikdienstes unter www.univie.ac.at/ZID/serverhousing/.

### **u:book SoSe2012**

Von 27.02. bis 18.03.2012 werden im Rahmen des zweimal im Jahr abgehaltenen u:book-Verkaufsfensters wieder Laptops, Smartphones, Software und mobiles Internet zu vergünstigten Konditionen für Studierende und Universitätsangehörige angeboten. Sämtliche Details finden Sie wie immer unter www.ubook.at.

Nachdem im WiSe 2011 mit 4.100 verkauften Notebooks eine 25-prozentige Steigerung der u:book-Verkäufe gegenüber dem Vorjahr erreicht werden konnte und dies damit das bisher stärkste Verkaufsfenster war, hofft der ZID der Universität Wien als Organisator der österreichweiten Aktion wieder viele Studierende und MitarbeiterInnen von den attraktiven Angeboten überzeugen zu

können. Die angebotenen u:book-Modelle können am 1. und 2. März von 9:00 bis 18:00 Uhr in der Aula des Hauptgebäudes der Uni Wien besichtigt werden.

# **IT Kurse**

Der ZID bietet Studierenden und MitarbeiterInnen der Universität Wien laufend IT-Kurse an:

www.univie.ac.at/kursdatenbank/

#### **ECDL-Prüfungen:**

Das Angebot der "Advanced"-Prüfung für den Europäischen Computerführerschein (ECDL) wird zum Sommersemester 2012 aufgrund der spärlichen Nachfrage eingestellt. Die "Core"-Prüfungen für den ECDL werden weiterhin vom ZID angeboten.

# **UNIVIS-Produktions-Auslieferungen:**

- Freitag, 30. März 2012
- Freitag, 27. Juli 2012

Freitag, 30. November 2012 Die Wartungsfenster dauern jeweils von Freitag 15:00 Uhr bis Montag 07:00 Uhr. In dieser Zeit ist die UNIVISonline-Webseite nicht erreichbar.

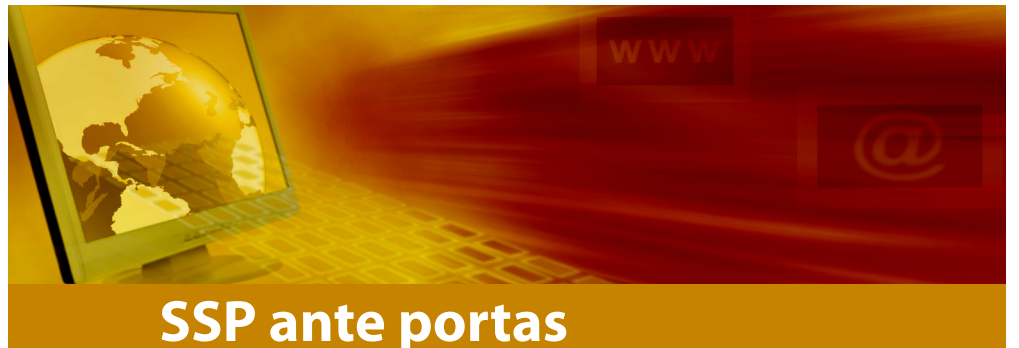

# **Das Tor zu modernen Studienservices**

#### **SSP-Projektmittel bewilligt**

*[rt]* In den letzten uni:it-Ausgaben konnten wir Ihnen bereits erste Schritte in Richtung Modernisierung der Verwaltungsanwendungen für Studierende und Lehrende präsentieren (wie etwa das im Rahmen des Projektes "Machbarkeitsstudie EAI-Layer" erarbeitete Konzept).

Indes sind die Entwicklungen zügig vorangeschritten, sodass wir Ihnen in dieser Ausgabe von einem Erfolg berichten dürfen: So konnten aus den 40 Millionen Euro an Offensivmitteln für Massen- und MINT-Fächer, die das Ministerium den Universitäten zur Verfügung stellte, Projektmittel für einen von der DLE Studien- und Lehrwesen (SLW) und dem Zentralen Informatikdienst (ZID) gemeinsam eingebrachten Projektantrag lukriert werden. Es handelt sich dabei um das österreichweit größte Einzelprojekt aus diesen Fördermitteln. Nach Bewilli-

gung wurde von der DLE Studien- und Lehrwesen und dem ZID das Studien-ServicePortal-Projekt (SSP) unter der Projektleitung von Petra Oberhuemer (Studien- und Lehrwesen) und Harald Riedel-Taschner (ZID) aufgesetzt.

#### **Was mit SSP erreicht werden soll**

Vorrangige Ziele des StudienService-Portals sind u.a. nachhaltige Qualitätssteigerungen in der administrativen Betreuung der Studierenden und in der Organisation des Studiums sowie Zeit- und Kostenoptimierungen. Auch der Außendarstellung (und Innenwahrnehmung) der Universität Wien als moderne Lehr- und Forschungseinrichtung wurde dabei Rechnung getragen.

Studierende sind derzeit in Hinblick auf die Organisation und die Administration ihres Studiums mit einer Vielzahl von Prozessen konfrontiert, die nur partiell IT-gestützt sind. Die

persönliche Vorlage von Dokumenten zu begrenzten Öffnungszeiten, redundante Dateneingaben sowie eingeschränkte Möglichkeiten, den Bearbeitungsverlauf und -stand ihrer Anträge einzusehen, sind laut der im Jahr 2010 im Auftrag des Rektorats durchgeführten UNIVIS-Zufriedenheitsstudie hauptsächliche Gründe für die Unzufriedenheit der Studierenden mit der mangelhaften Unterstützung ihres Studienalltags (vgl. dazu uni:it, 1/2011).

Darüber hinaus sind mit der Umstellung der Studien auf die Bologna-Studienarchitektur und dem Wechsel von der Lehrenden- zur Studierendenzentriertheit auch neue Ansätze in der Studienadministration und Studierendeninformation erforderlich. Diese können mit den bestehenden IT-Anwendungen zur Zeit nicht umgesetzt werden. So ist es beispielsweise nicht möglich, Studierenden eine übersichtliche Darstellung des curricularen Aufbaus (Modularisierung, Voraussetzungen) zur Verfügung zu stellen, die, ergänzt mit Informationen über Qualifikationsprofil, Studienziele und Vermittlungsmethoden, das Curriculum in seiner Gesamtheit (anstatt als Sammlung von Lehrveranstaltungen) begreifbar macht. Zudem erschwert die inkonsistente und verteilte Studieninformation (insbesondere Teilzeit-) Studierenden die Studienorganisation und die selbstverantwortliche Gestaltung des Studiums.

#### **Projektziele im Detail**

1) Das StudienServicePortal soll der Single-Pointof-Entry zu allen studienrelevanten Services (z.B. Anmeldesystem, Lernplattform, Bibliotheksservices) sein und die einfache Konfiguration persönlicher Lernumgebungen ermöglichen. Übergreifende Funktionen, wie etwa eine flexible Suche über mehrere, bisher getrennt zugängliche Datenbestände oder verschiedene Wege zum Lehrangebot der Universität Wien, sind seit langem gewünschte Funktionalitäten, die erstmals angeboten werden können.

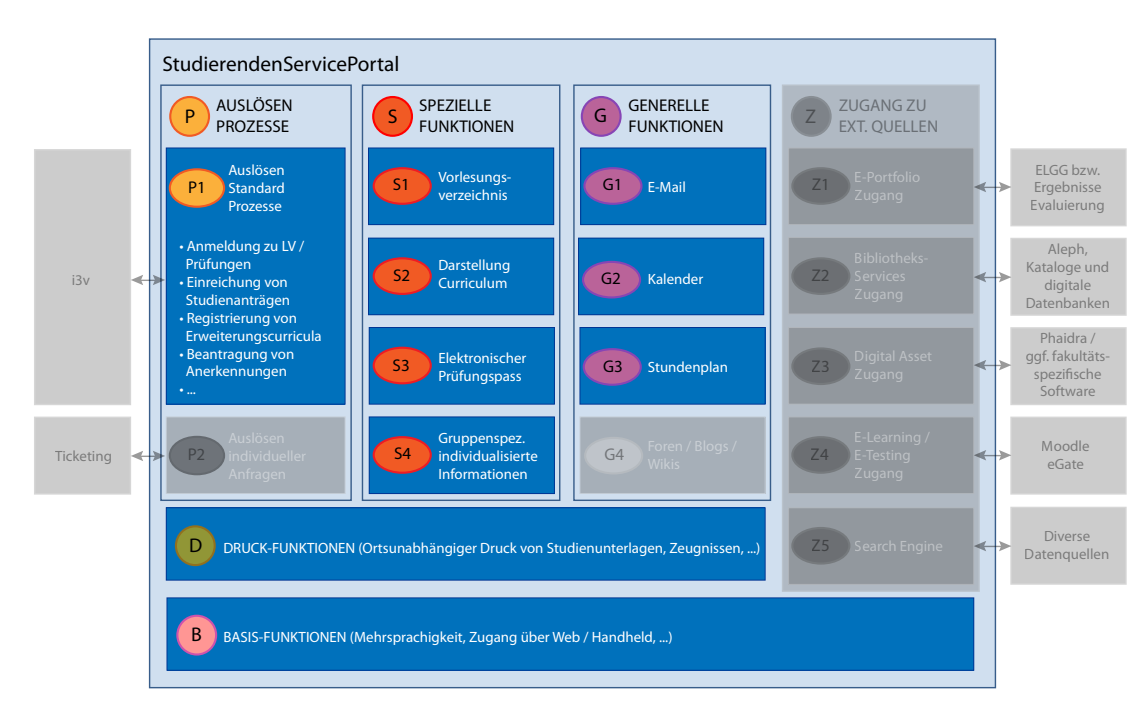

# **univis**

2) Das StudienServicePortal soll als zentrale Informations- und Kommunikationsplattform für Studierende, für Studierende und Lehrende sowie für Studierende und Administration etabliert werden. Dadurch wird gewährleistet, dass Studierende rechtzeitig und verlässlich mit allen studienrelevanten Informationen in allgemeiner sowie in individualisierter Form versorgt werden.

3) Ein zentrales Konzept des Studien-ServicePortals ist das elektronische Curriculum (eCurriculum). Dieses bildet als visuell aufbereitete Darstellung eines Curriculums die Grundlage für alle weiteren Informationsmaßnahmen und administrativen Schritte. In seiner nicht-personalisierten, öffentlich zugänglichen Form soll das eCurriculum den Aufbau und die Struktur des Curriculums veranschaulichen und gleichzeitig den direkten Zugang zum Online-Vorlesungsverzeichnis bieten. Ziel ist es, Studieninteressierten umfassende, granular abstufbare Informationen zu einem Studium anzubieten. Diese Art der Darstellung erhöht Transparenz und Vergleichbarkeit von Curricula und unterstützt somit eine informierte Studienwahl. In der personalisierten Ausprägung informiert das eCurriculum aktive Studierende über ihren jeweiligen Standort im Curriculum sowie über die bisher erbrachten Leistungen.

Es wird für Studierende auf einen Blick erkennbar, welche Module bereits abgeschlossen bzw. noch zu absolvieren sind und in welcher Abfolge Lehrveranstaltungen besucht werden sollten. Auch in personalisierter Form bietet das eCurriculum einen einfachen Zugang zum aktuellen Lehrangebot im Online-Vorlesungsverzeichnis. Durch die Vereinfachung des Semesterüberblicks können sich Studierende zielgerichtet

*[ei]* Am Zentralen Informatikdienst wurde eine neue Strategie für Single Sign-on im Web beschlossen. Ziel der Bestrebung ist die Einbettung dieser Policy in alle an der Universität Wien betriebenen Web-Applikationen. Da-

### **SSP: Die Fakten im Überblick**

#### **WAS**

- • Einführung einer neuen Online-Plattform
- Qualitätssteigerung in der administrativen Betreuung der Studierenden
- Zeit- und Kostenoptimierung
- Steigerung der Kundenzufriedenheit mit den Online-Anwendungen für Studium und Lehre
- Single-Point-of-Entry zu allen studienrelevanten Services
- Darstellung von Informationen auch in individualisierter Form
- Personalisierte Verfügbarkeit von Studien,- Lehr- und Prüfungsdaten
	- Implementierung eines Dokumentenmanagementsystems (DMS) und Workflowsystems

#### **WANN**

- Die Vorarbeiten (Prozessanalysen, technische Vorarbeiten, Auswahl der Software, Ausschreibung DMS etc.) haben bereits begonnen
- Ende Jänner 2012: Veröffentlichung der Ergebnisse der Ausschreibung (Phase 1)
- Anfang Februar 2012: Beginn Verhandlungsverfahren (Phase 2)
- Anfang Mai 2012: Voraussichtlicher Projektstart
- September 2013: Voraussichtliches Projektende

#### **WER**

Die konkrete Umsetzung des geplanten StudienServicePortals wird von den Dienstleistungseinrichtungen Studien- und Lehrwesen und Zentraler Informatikdienst unter enger Einbeziehung der zukünftigen NutzerInnengruppe der Studierenden erfolgen.

zu Lehrveranstaltungen anmelden. Die Zahl der Mehrfachanmeldungen, die später in Abbrüchen enden, kann damit reduziert werden. Anerkennungen können direkt aus dem eCurriculum online beantragt werden.

4) Das StudienServicePortal hat im Sinn einer verstärkten Orientierung an den Bedürfnissen der Studierenden den Abbau bürokratischer Doppelgleisigkeiten und die Standardisierung von Prozessen zum Ziel. Die Zusammenfassung bestehender Online-Services fokussiert auf die Implementierung von Schnittstellen zwischen den einzelnen Services zur Vermeidung

von mehrfachen Dateneingaben und Anmeldeprozessen. Ein zweiter wichtiger Aspekt ist die Verbesserung der Usability im Sinn einer einheitlichen BenutzerInnenführung, einer einfachen Handhabung und der Bereitstellung von Leitsystemen, Wizards und Kontexthilfen.

5) Die Konzeption und Implementierung neuer Online-Services zielt auf den Transfer von derzeit Papier-basierter auf IT-gestützte Prozesse ab (z.B. Antrag auf Beurlaubung vom Studium/ auf Wiederaufnahme des Studiums). Studierende sollen Prozesse über das StudienServicePortal auslösen bzw. zurückziehen, den Bearbeitungsstatus zu jedem Zeitpunkt einsehen und Anfragen an die bearbeitenden Stellen schicken können. Solche Prozesse erfordern die Unterstützung von Workflows (Upload, Bearbeitung, Weiterleitung und Archivierung von Dokumenten) durch ein Dokumentenmanagementsystem. Geplante Online-Services dieser Art sollen Warte- und Durchlaufzeiten erheblich verkürzen und zu einer maßgeblichen Qualitätssteigerung in der administrativen Betreuung von Studierenden beitragen.

# **Single Sign-on notizer**<br>an der Uni Wien

mit wird ein oft gehegter Wunsch unserer UserInnen erfüllt, der Komfort verbessert und gefährlichen Phishing-Angriffen vorgebeugt. Näheres zu Web Single Sign-On unter: www.univie.ac.at/ZID/weblogin/

### *i3v-News*

# **Suchen aus der Zwischenablage**

Wenn Sie in einem Dokument einen Text mit  $\log$  oder Strg + c kopieren, dann befinden sich diese Zeichen in der sogenannten "Zwischenablage". Das können Sie sich, wenn Sie Daten (Matrikelnummern, Personalnummern, Familiennamen usw.) elektronisch zur Verfügung haben, innerhalb von i3v zunutze machen.

Kopieren Sie z.B. eine Matrikelnummer, öffnen Sie die Anwendung >Studierende< und klicken Sie auf  $\boxed{\mathbb{Q}^1}$ . Es öffnet sich ein Drop-down-Menü, in dem Sie auf "Listensuche aus Zwischenablage" klicken. Nun öffnet sich eine Liste, in der Sie das Feld, in dem Sie suchen möchten, auswählen (in diesem Fall also "Matrikelnr."). Bestätigen Sie mit "OK".

Das wäre für einzelne Datensätze viel Aufwand, aber: Die gleiche Vorgehensweise funktioniert auch für beliebig viele Datensätze. Kopieren Sie z.B. aus einem Excel-Dokument eine ganze Spalte von Matrikelnummern (ohne Überschrift) und führen Sie die oben genannten Schritte durch. Es öffnet sich eine i3v-Liste mit allen zu den Matrikelnummern gehörigen Studierenden.

Sollte die Zwischenablage unter anderem Daten enthalten, die in i3v nicht vorkommen, zu lang sind oder der Form nicht entsprechen, ist das nicht weiter schlimm.

Zu beachten ist:

1. Die gesuchten Daten müssen vollständig sein, um gefunden zu werden: So wird die Matrikelnummer 0009065 nicht gefunden, wenn in der Zwischenablage nur 000906 gespeichert ist.

2. Mehrere gesuchte Daten müssen – auch in Tabellen – untereinander stehen.

3. Platzhalter, wie man sie von Suchmaschinen kennt (\*, ? usw.), funktionieren hier nicht.

*[cma]*

# *IT-Security*

# **Datensicherheit: Smartphone & Co**

Für den PC haben sich viele Schutzmaßnahmen wie z.B. Virenscanner, Firewall und regelmäßige Updates bereits als Standard etabliert. Bei Smartphones und Tablets werden Sicherheitsvorkehrungen jedoch noch recht spärlich eingesetzt. Dabei riskiert man, dass z.B. im Falle eines Diebstahls zahlreiche private und berufliche Daten von Fremden ausgelesen werden können.

Und das, obwohl es bereits einige gute Möglichkeiten gibt, um hier die Datensicherheit zu erhöhen. Erwähnen möchten wir zuvorderst den Sperrcode. Bei den meisten Geräten ist dieser bereits sehr einfach zu aktivieren. Es kann die Anzahl der Zeichen ebenso wie die Zeit bis zum Einsetzen der Aktivierung bestimmt werden. In vielen Devices kann zudem die komplette Bedienung des Gerätes durch Unbefugte verhindert werden.

Weitere Möglichkeiten sind z.B. die Fernsperre via SMS sowie ein komplettes Löschen der Daten aus der Ferne, aber auch die Möglichkeit der Hinterlegung einer vertrauenswürdigen Handynummer am Gerät, welche beim Wechsel der SIM-Karte eine Standortbestimmung zulässt bzw. die Telefonnummer der neu eingelegten SIM-Karte übermittelt.

Das regelmäßige Einspielen wichtiger Updates, die Verschlüsselung des Massenspeichers oder die Installation einer zusätzlichen Sicherheitssoftware wären weitere vorbeugende Maßnahmen, um nur einige zu nennen. Bei Apps achten Sie bitte immer auf "das Kleingedruckte", bevor Sie Ihre Zustimmung für die Installation erteilen.

Wichtig: Machen Sie sich mit Ihrem Gerät (mittels Herstellerhandbuch etc.) vertraut. Finden Sie heraus, welche Sicherheitsmechanismen aktiviert werden können. *[red]*

tipps & tricks vom pro

### *Ihr Helpdesk rät:*

# **Spamfilter und Phishing E-Mails**

Der Spamfilter der Universität Wien filtert aus der Unzahl an ankommenden Spam-E-Mails mit Werbung oder Viren einen Großteil im Vorfeld aus, sodass die EmpfängerInnen davon erst gar nicht belästigt werden. Unsere E-Mail-Server verarbeiten durchschnittlich 600.000 E-Mails pro Tag, davon werden 345.000 als Spam ausgefiltert, 130.000 "greylisted" und 124.000 zugestellt. Der Spamanteil liegt derzeit bei relativ niedrigen 75%.

Vermehrt sind allerdings Phishing-E-Mails an universitäre E-Mail-Adressen im Umlauf. Diese haben die Absicht, Ihre Logindaten (UserID und Passwort) zu erfahren. Der ZID wird Sie freilich nie nach Ihrem Passwort fragen, bitte antworten Sie daher nicht auf derartige Nachrichten und rufen Sie keinesfalls darin enthaltene Web-Links auf. Diese Nachrichten stammen nicht von der Universität Wien und sind zudem meist in holprigem Deutsch verfasst. Im Zweifel fragen Sie am Helpdesk nach. Falls Sie doch irrtümlich Ihre Daten verschickt haben, ändern Sie umgehend Ihr Passwort und kontaktieren Sie uns. Unsere Empfehlung: Bitte aktivieren Sie den Spamfilter des ZID. Bei neu angelegten Accounts ist dieser bereits eingerichtet. Zusätzlich empfehlen wir die Aktivierung des Spamfilters im eigenen E-Mail-Programm.

Aktuelle Infos und Warnungen (zu Spam und Phishing-Nachrichten) erhalten Sie über die Aktuell-Meldungen des ZID. Diese können Sie über unsere Webseite abfragen oder per Mailingliste abonnieren. Passwortänderung: www.univie.ac.at/ZID/passwd/ Spamfilter: www.univie.ac.at/ZID/spamfilter/ Aktuellmeldungen: www.univie.ac.at/ZID/aktuell/

*[cb]*

# **e-learning**

# **Lernplattform Moodle Entwicklungskooperation mit der TU Wien**

*[la, Andreas Hruska]* Die Technische Universität Wien und die Universität Wien sind eine Kooperation eingegangen mit dem Ziel, ihre vorhandenen Ressourcen für die Weiterentwicklung der Lernplattform Moodle koordiniert einzusetzen, um Synergieeffekte beim Einsatz von Moodle als zentrales universitäres Lernmanagementsystem zu erzielen.

Beide Unis betreiben derzeit jeweils eine zentrale Moodle-Installation in der Version 1.9 mit eigenen Anpassungen am Code. Für das Jahr 2012 steht jetzt an beiden Institutionen ein Update auf die Moodle 2 an, welche einige Verbesserungen und neue Features, vor allem aber eine gesicherte und planbare Zukunft bezüglich Updates und Support bringen wird. Beide Universitäten stehen vor der Aufgabe, sowohl die eigenen Erweiterungen und Anpassungen stabil in die neue Version zu bringen als auch die alten Kurse reibungsfrei zu migrieren.

Die Kooperation ermöglicht nicht nur eine Zusammenarbeit bei der Einführung von Moodle 2. Die Entwicklungen erfolgen nach den neuen Moodle 2- Qualitätsrichtlinien mit dem Ziel, damit die Wertbeständigkeit der eingesetzten Software langfristig zu sichern, und die Community einzubinden.

Weil an beiden Institutionen nur begrenzte Ressourcen für Weiterentwicklung zur Verfügung stehen, soll im Zuge der weiteren Zusammenarbeit die Moodle-Software auf die jeweils jüngste Version gleichzeitig an der TU Wien und Universität Wien umgestellt

#### **Support E-Learning**

1010 Wien, Universitätsstraße 11, 2. Stock rechts

werden, und zwar im Rahmen eines gemeinsamen Releaseplans, der sich an den Moodle 2 Releasezyklen (Dezember / Juni jeden Jahres) orientieren wird.

Der gemeinsame Projektplan für den Umstieg auf Moodle 2 umfasst eine Liste an Weiterentwicklungen aus den bisherigen Moodle-Instanzen der beiden Universitäten, die auf Basis der neuen Richtlinien vom eigens für dieses Projekt aufgebauten Entwicklerteam neu geschrieben und vom Moodle-Kern-Entwickler-Team begutachtet werden. Dabei werden die Features nicht nur beide Unis nutzen können, sondern es werden auch Angebote wie z.B. gemeinsame Schulungen entwickelt. Die Nutzung von gemeinsamer Codebasis, Qualitätssicherungsprozessen, Dokumentationen und Supportmaßnahmen ermöglichen es der Universität Wien und der TU Wien, Moodle mit vielen didaktischen und organisatorischen Anpassungen sehr effizient zu betreiben.

#### **Ausblick**

Bis zum Ende des Sommersemesters 2012 ist geplant, Moodle allen Angehörigen der Universität Wien und der TU Wien im gewohnten Erscheinungsbild und mit den bekannten Funktionen zur Verfügung zu stellen. Ziel ist es, Ende August 2012 Moodle 2 mit allen bereits bewährten Funktionen, etlichen neuen Funktionen und angepasstem Erscheinungsbild an beiden Universitäten erstmals anzubieten.

**Mo, Di, Mi, Fr 9:00 - 16:00 Uhr Do 11:00 - 18:00 Uhr** T: +43-1-4277-142 90 E-Mail: e-support.zid@univie.ac.at

# **E-Learning Tipps für Lehrende**

#### **E-Learning-Kurs sichern**

#### **1. Datensicherung eines Moodle-Kurses**

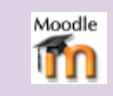

Um Ihren Kurs zu sichern, wählen Sie im Administrationsblock den Punkt "Sicherung" aus. Es öffnet sich eine Konfigurationsseite, auf der Sie detailliert auswählen können, welche Daten Ihres Kurses gesichert werden sollen. Wenn Sie diese Auswahl vorgenommen haben, klicken Sie auf den Button "Weiter". Eine neue Konfigurationsseite wird geöffnet: Der Name der Sicherungsdatei setzt sich aus dem Semester, der Lehrveranstaltungs-Nr. und dem aktuellen Datum zusammen. Alle zu speichernden Optionen werden noch einmal aufgelistet. Danach starten Sie durch Klick auf "Weiter" den Speichervorgang. Ist dieser abgeschlossen, öffnet sich eine neue Seite, auf der Sie den Speichervorgang bestätigen. Durch Klicken des Buttons "Weiter" gelangen Sie direkt in das Verzeichnis <Dateien>/<br/>backupdata>, in dem die Sicherungsdatei abgelegt wurde.

Weitere nützliche Informationen finden Sie im Moodle-Tutorial: https:// moodle.univie.ac.at/course/view. php?id=8302

#### **2. Umstieg auf Moodle 2.x - Hinweis**

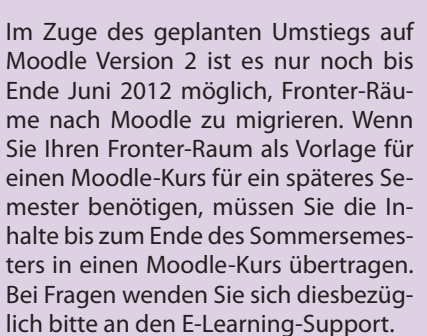

Wenn Sie lediglich Ihre Fronter-Daten sichern wollen, können Sie den gesamten Fronter-Raum als ZIP-Datei exportieren.

Siehe dazu: https://moodle.univie.ac.at/ mod/resource/view.php?id=183482

#### **NEU**

Moodle-Schulungstermine ab März finden Sie im Kursprogramm: www.univie.ac.at/kursdatenbank/

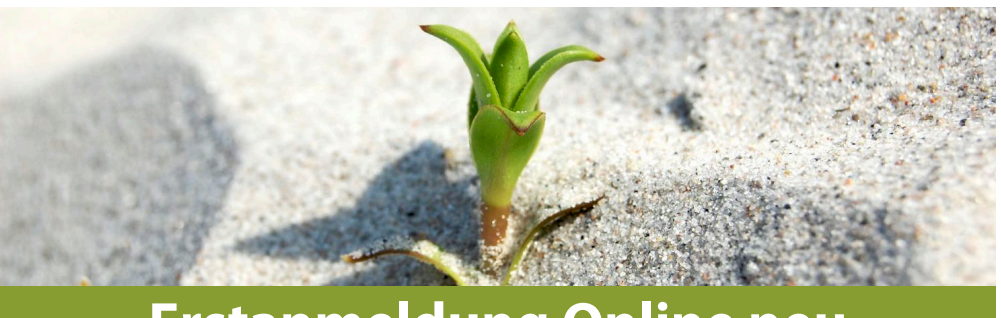

# **Erstanmeldung Online neu Relaunch der Studienvoranmeldung**

*[gi]* Am 9.1.2012 war es so weit: die neue Online-Erstanmeldung für Bachelor-, Master-, Lehramts- und Diplomstudien als Voraussetzung für die Zulassung an der Universität Wien ging in Betrieb und ersetzte damit die bisher verwendete Web-Voranmeldung durch ein völlig neues, deutlich verbessertes System.

Vorausgegangen war ein Jahr intensiver, engagierter und vor allem gemeinsamer Projektarbeit der Abteilung Universitätsverwaltung (AUV) des Zentralen Informatikdienstes und der DLE Studien- und Lehrwesen. Dabei hat sich auch die Einbindung externer ExpertInnen für Usability und Oberflächendesign bezahlt gemacht: Die neue Erstanmeldung Online besticht durch modernes, ansprechendes Design und hohe Benutzerfreundlichkeit.

So sieht beispielsweise der/die Studienwerber/in in einem – je nach Arbeitsschritt und Status – farblich variabel gestalteten Fortschrittsbalken, in welchem der Dateneingabebereich (z.B. «Studienauswahl», «Persönliche Daten») er/sie sich gerade befindet, welche Formulare schon ausgefüllt sind und welche Bereiche noch bearbeitet

werden müssen. Praktischerweise kann jederzeit wieder zu einem der vorigen Schritte zurückgewechselt werden, um etwa Daten zu korrigieren oder zu ergänzen, ohne dass bisherige Eingaben verloren gehen.

Eine Legende zur Beschreibung der Symbole, die auf der jeweiligen Seite aufscheinen sowie ausführliche Erklärungsund Hilfetexte tragen wesentlich zum besseren Verständnis und Orientierung bei.

Auch die auszufüllenden Formulare sind übersichtlich gestaltet. So werden Eingabe- und Auswahlfelder für weiterführende Informationen interaktiv Schritt für Schritt und in Abhängigkeit der zuvor gemachten Angaben angezeigt. Auf diese Weise werden<br>iedem Studienwerber/ Studienwerber/ jeder Studienwerberin nur die für ihn/sie relevanten Eingabefelder angeboten, was das

Ausfüllen der Formulare deutlich erleichtert.

Zur Auswahl der gewünschten Studien steht nun nicht nur eine Suche zur Verfügung, alternativ kann auch über ein Drop-down-Menü zunächst ein bestimmter Themenbereich, z.B. «Sprachen», gewählt werden. Im Anschluss daran werden nur noch Studienrichtungen zur Auswahl angeboten, die in diesen Bereich fallen. Eine derartige Vorgehensweise kann die Wahl des gewünschten Studiums sehr erleichtern.

Alles in allem stellt die Erstanmeldung Online neu eine durchaus gelungene Lösung dar und ist ein erster Schritt in Richtung Verbesserung der Online-Applikationen der Universität Wien. Weitere Module sind bereits in Planung.

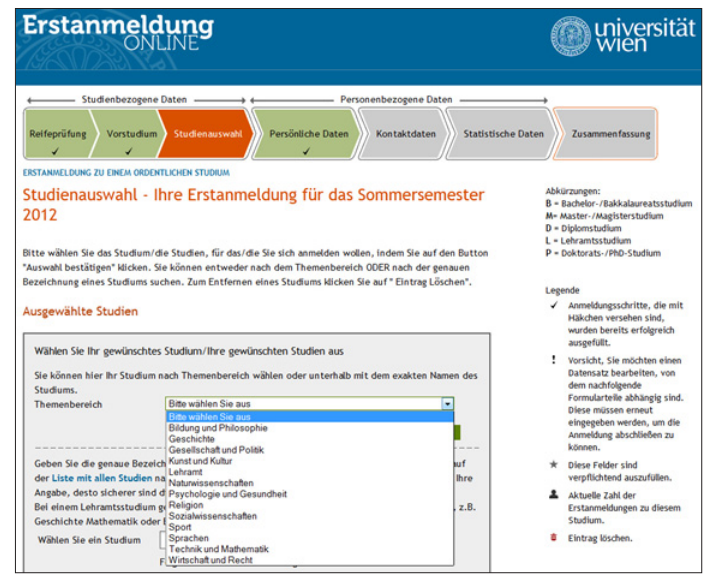

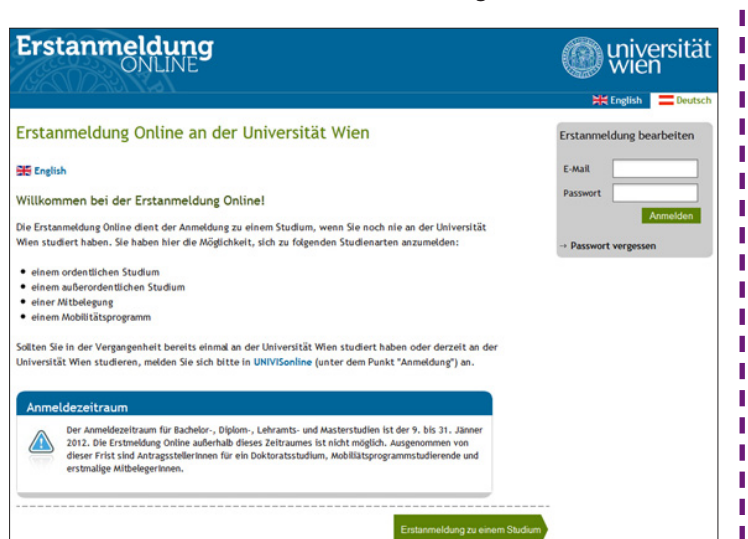

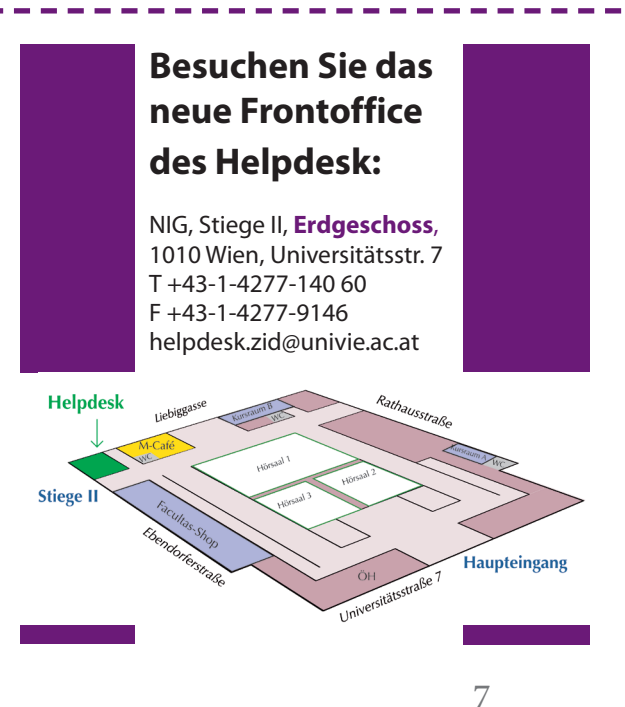

Weitere Artikel finden Sie online unter **http://uni-it.univie.ac.at**

*Sie möchten uni:it nicht erhalten?* Einfach abbestellen unter **http://uni-it.univie.ac.at/abo/**

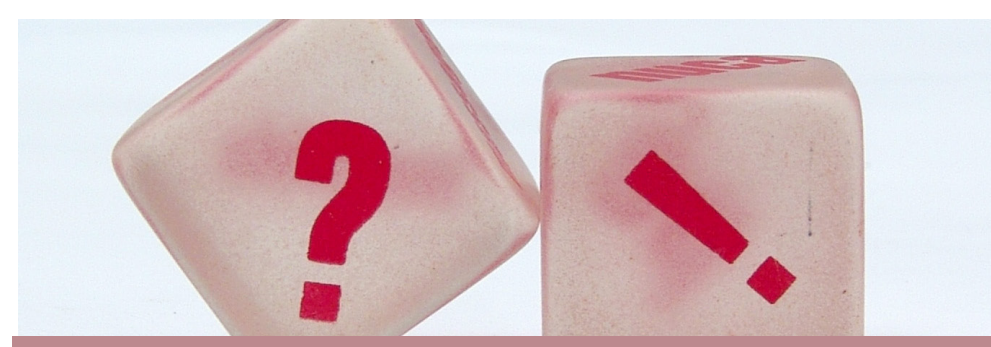

# **Online befragen leicht gemacht Installation eines Umfrage-Tools**

*[ab]* Dachten Sie schon einmal daran, eine eigene Umfrage durchzuführen? Mitunter ist die persönliche Kontaktaufnahme zu den Umfragewilligen beschwerlich und die Auswertung vieler Antworten sehr zeitaufwendig. Der Einsatz eines Online-Umfrage-Tools kann hier Abhilfe schaffen und Sie dabei unterstützen, speziell bei quantitativen Umfragen zu einem schnellen und repräsentativen Ergebnis zu kommen.

Wir möchten Ihnen im Folgenden eine sehr bekannte Gratissoftware, die laufend weiterentwickelt wird, vorstellen: *Limesurvey*

Mit Hilfe dieses Online-Tools ist es nicht nur möglich, einfach und unkompliziert seine Fragenkataloge zu verwalten, mehrere BenutzerInnen gleichzeitig daran arbeiten zu lassen und rasch sein bevorzugtes Design auszuwählen, auch die Darstellung des Umfrageergebnisses lässt sich mit einem Mausklick grafisch aufbereitet und übersichtlich darstellen.

Wenn Sie die Installation auf Ihrem persönlichen Uni-Webspace durchführen wollen, ist es notwendig, zuerst eine neue MySQL-Datenbank anzulegen (vgl. dazu den Artikel *MySQL-Datenbanken: schnelle Infos aus dem geordneten Chaos* in uni:it Ausgabe 3/2011).

Notieren Sie sich die Daten dieser neu erstellten MySQL-Datenbank. Als nächsten Schritt starten Sie den Download der Software unter www. limesurvey.org. Wenn Sie unter Windows arbeiten, empfiehlt es sich, die Datei mit der Endung *.zip* zu verwenden. Sobald die Datei erfolgreich und vollständig heruntergeladen wurde, entpacken Sie diese komprimierte Datei mit einem Entpackprogramm Ihrer Wahl. Eine Auswahl empfohlener Gratis-Tools finden Sie z.B. unter: www.univie.ac.at/ZID/gratissoftware/

Danach wechseln Sie auf Ihrem Computer in das soeben erstellte Verzeichnis namens *limesurvey/*, öffnen die Datei *config.php* mit einem Texteditor (Notepad) und passen die folgenden Angaben zwischen den einfachen Hochkommas an:

 \$databaselocation = Datenbankhost \$databasename = Datenbankname \$databaseuser = Username \$databasepass = Passwort

Tragen Sie hier die Daten der zuerst erstellten MySQL-Datenbank ein. Weiters ist unbedingt der URL in Ihrem Installationspfad, ergänzend mit der u:net-UserID oder bei Mailbox-BenutzerInnen durch den Vor- und Nachnamen, anzupassen: u:net: \$rooturl = http://unet.univie. ac.at/~a*7654321*/limesurvey

Mailbox: \$rooturl = http://homepage. univie.ac.at/*vorname.nachname*/ limesurvey

Als nächstes laden Sie das ganze *limesurvey*-Verzeichnis auf Ihren Uni-Webspace in das *html*-Verzeichnis. Je nach Internetverbindung kann dies einige Zeit in Anspruch nehmen.

Nach dieser Prozedur lässt sich das Installations-Verzeichnis bereits über den Browser aufrufen. Die entsprechende URL dafür lautet:

u:net: http://unet.univie.ac.at/ ~a*7654321*/limesurvey/admin/install/ index.php

Mailbox: http://homepage.univie.ac.at/ *vorname.nachname*/limesurvey/ admin/install/index.php

Folgen Sie den Anweisungen der Webseite bis Ihnen gratuliert wird. An diesem Punkt ist das *install*-Verzeichnis unter *limesurvey/admin/* aus Sicherheitsgründen zu löschen.

Nach einer erfolgreichen Anmeldung mit den Administrator-Daten aus der *config.php* finden Sie eine fertig installierte Umfrage-Software vor.

#### **Impressum**

*Herausgeber & Medieninhaber:* Zentraler Informatikdienst der Universität Wien 1010 Wien, Universitätsstraße 7 Österreich

*Grundlegende Richtung:* Mitteilungen des Zentralen Informatikdienstes

*Verantwortliche Chefredakteurin:* Michaela Bociurko

*Redaktion & Gestaltung:*  Alexander Berndl, Michaela Bociurko, Eva Kößlbacher, Katharina Lüthke

*Fotos:* Peter Wienerroither, sxc.hu *Auflage:* 4.500

*ISSN:* 1727-6071 (Nachfolger "comment") *E-Mail:* uni-it@univie.ac.at *Web:* http://uni-it.univie.ac.at

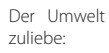

chlorfrei gebleicht

Holz und Papier aus nachhaltig bewirtschafteten Wäldern

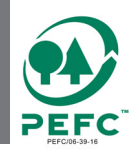